# **Managing Changes to IRWIN Generated ROSS Incidents**

Any changes in a Wildcad/IRWIN incident that has been added to ROSS may affect the incident information in ROSS. The following scenarios are known issues.

### **Table of Contents**

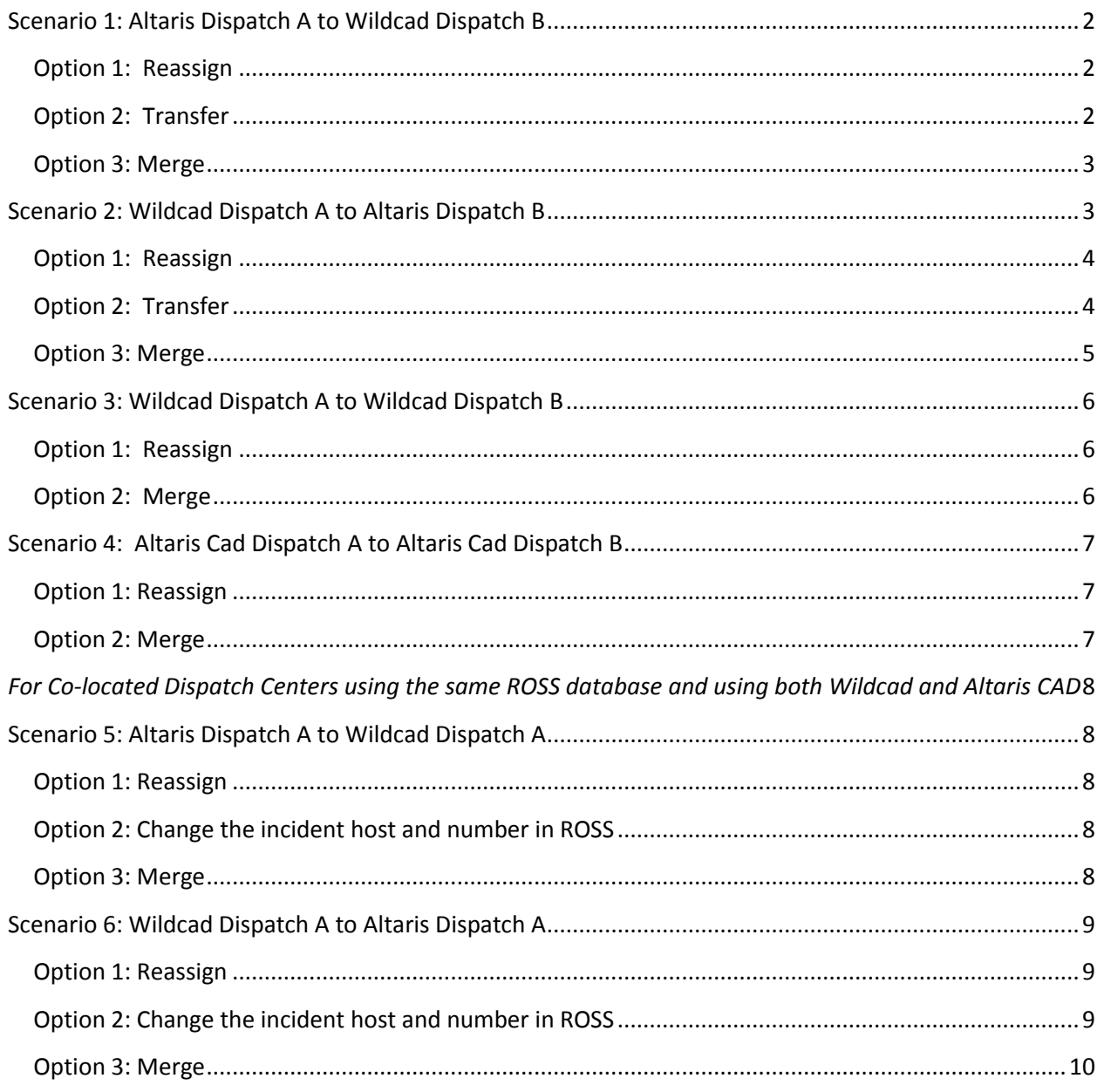

## **Managing Changes to IRWIN Generated ROSS Incidents**

### <span id="page-1-0"></span>Scenario 1: Altaris Dispatch A to Wildcad Dispatch B

An incident starts at Dispatch A/Altaris CAD. It is created at Dispatch A in Altaris CAD, pushed to ROSS and requests are generated. It is discovered the incident is actually a Dispatch B/Wildcad federal incident.

#### Example:

An incident starts on Madera Mariposa Unit (at MMCC) in State DPA. An incident is created by MMCC/Dispatch A in Altaris CAD and pushed to ROSS with MMU as the host. A firecode is created by the appropriate federal center. The ordering point is MMCC. After 12 hours it is discovered the incident is actually a Sierra National Forest incident which is dispatched out of Sierra Interagency Command Center (SICC)/Dispatch B using Wildcad. There have been 50+ requests created by MMCC that need to be on the SICC incident.

#### <span id="page-1-1"></span>Option 1: Reassign

Create a new incident in ROSS at SICC/Dispatch B and reassign all filled resources from MMCC to SICC.

#### Procedure:

- SICC/Dispatch B creates requests and places requests to MMCC/Dispatch A using the multi-place screen or placing the requests one at a time to MMCC/Dispatch A. MMCC reassigns resources to the SICC requests.
- If the same firecode is going to be assigned to the SICC incident, the appropriate federal center might have to edit the incident name and number in the Firecode application to match the SICC incident.

Or

- SICC/Dispatch B grants Reassign Authorization to MMCC/Dispatch A on the incident screen "reassign authorization" tab.
- Dispatch A reassigns resources.

Considerations for Grant Reassign Authorization:

- Must have Dispatch Manager role.
- Cannot authorize external or status-only dispatch, or external supply cache.
- When incident is transferred, reassignment authorizations remain intact.

#### <span id="page-1-2"></span>Option 2: Transfer

Transfer the incident from MMCC/Dispatch A to SICC/Dispatch B in ROSS.

## **Managing Changes to IRWIN Generated ROSS Incidents**

Procedure:

- Transfer the incident from MMCC/Dispatch A to SICC/Dispatch B on the organization tab on the Incident screen in ROSS.
- Change the Incident Host and Number in ROSS to match the SICC Wildcad incident.
- If the same firecode is going to be assigned to the SICC incident, the appropriate federal center might have to edit the incident name and number in the Firecode application to match the SICC incident.

Considerations:

- User must have 'Dispatch Manager' role.
- Request numbers will remain the same.
- A report can be run to show requests that were transferred.

#### *You cannot:*

- transfer a preposition incident.
- transfer to an external, status-only, or removed dispatch.
- transfer to an external supply cache.

### <span id="page-2-0"></span>Option 3: Merge

Merge ROSS incident at MMCC into ROSS incident at SICC.

#### Procedure:

- Create incident at SICC in Wildcad.
- Add Wildcad incident to ROSS at SICC.
- Merge ROSS incident at MMCC into ROSS incident at SICC.
- If the same firecode is going to be assigned to the SICC incident, the appropriate federal center might have to edit the incident name and number in the Firecode application to match the SICC incident.

Considerations:

- Carefully consider this option before implementing a merge. This is not the preferred method.
- Merging can cause pending and pending support requests to delete.
- You will not be able to open the MMCC/Dispatch A incident after the merge.

### <span id="page-2-1"></span>Scenario 2: Wildcad Dispatch A to Altaris Dispatch B

An incident starts at Dispatch A. It is created at Dispatch A in Wildcad, a firecode is created and the incident is added to ROSS. Requests are generated. It is discovered the incident is actually a Dispatch B/Altaris CAD state incident.

### **Managing Changes to IRWIN Generated ROSS Incidents**

#### Example:

An incident starts on the Sierra National Forest which is dispatched out of SICC/Dispatch A using Wildcad. A firecode is created and the incident is added to ROSS. The ordering point is SICC. After 12 hours it is discovered the incident is actually a state incident and should be dispatched out of MMCC. There have been 50+ requests created by SICC that need to be on the MMCC incident.

#### <span id="page-3-0"></span>Option 1: Reassign

Create a new incident in Altaris CAD at MMCC/Dispatch B and push to ROSS. This creates another ROSS incident. Reassign all filled resources from SICC ROSS to MMCC ROSS.

Procedure:

- MMCC/Dispatch B creates requests and places requests to SICC/Dispatch A using the multi-place screen or placing the requests one at a time to SICC/Dispatch A.
- If the same firecode is going to be assigned to the MMCC incident, the appropriate federal center might have to edit the incident name and number in the Firecode application to match the MMCC incident.

Or

- SICC/Dispatch A grants Reassign Authorization to MMCC/Dispatch B on the incident screen "reassign authorization" tab.
- Dispatch B reassigns resources.

Considerations for Grant Reassign Authorization:

- Must have Dispatch Manager role.
- Cannot authorize external or status-only dispatch, or external supply cache.
- When incident is transferred, reassignment authorizations remain intact.

#### <span id="page-3-1"></span>Option 2: Transfer

Transfer the incident from SICC/Dispatch A to MMCC/Dispatch B in ROSS.

Procedure:

- Wildcad at SICC unchecks the "This dispatch has primary responsibility for this incident" checkbox.
- When Wildcad unchecks the box, the incident will become a Support incident type. SICC will edit the incident in ROSS and make it a Wildland incident.
- Transfer the incident from SICC/Dispatch A to MMCC/Dispatch B on the organization tab on the Incident screen in ROSS.
- Change the Incident Host and Number in ROSS to match the MMCC/Dispatch B Altaris CAD incident.

## **Managing Changes to IRWIN Generated ROSS Incidents**

- Confirm the incident in ROSS is still a Wildland. If not, edit the incident in ROSS.
- Confirm the incident has the correct incident host and number. If not, edit them.
- If the same Firecode from SICC is going to be used, the federal center will need to edit the incident number in Firecode to reflect the current incident number at MMCC.

#### Considerations:

- User must have 'Dispatch Manager' role and 'Transfer Incident' function.
- Request numbers will remain the same.
- A report can be run to show requests that were transferred.

#### *You cannot:*

- transfer a preposition incident.
- transfer to an external, status-only, or removed dispatch.
- transfer to an external supply cache.

### <span id="page-4-0"></span>Option 3: Merge

Merge ROSS incident at SICC/Dispatch A into ROSS incident at MMCC/Dispatch B. It is possible that a similar incident has already been created at MMCC/Dispatch B. If not, one will need to be created.

Procedure:

- Create incident at MMCC in Altaris and push to ROSS.
- Merge ROSS incident at SICC/Dispatch A into ROSS incident at MMCC/Dispatch B.
- SICC Wildcad will need to uncheck "This dispatch has primary responsibility for this incident" checkbox.
- When Wildcad unchecks the box, the incident will become a Support incident type. SICC will edit the incident in ROSS and make it a Wildland incident.
- Confirm the incident in ROSS at MMCC/Dispatch B is still a Wildland. If not, edit the incident in ROSS.
- Altaris CAD can edit header information and push requests to the ROSS incident.
- If the same Firecode from SICC/Dispatch A is going to be used, the federal center will need to edit the incident number in Firecode to reflect the current incident number at MMCC.
- If a 209 is needed for the MMCC/Dispatch B incident, a new 209 will need to be created. This will tie the incident to IRWIN.

#### Considerations:

- Carefully consider this option before implementing a merge. This is not the preferred.
- Merging can cause pending and pending support requests to delete.
- You will not be able to open the SICC/Dispatch A incident after the merge.

## **Managing Changes to IRWIN Generated ROSS Incidents**

### <span id="page-5-0"></span>Scenario 3: Wildcad Dispatch A to Wildcad Dispatch B

Incident 1 starts at Dispatch A/Wildcad and is added to ROSS. Incident 2 starts at Dispatch B/Wildcad and is added to ROSS. They burn together.

#### Example:

Incident 1, a federal incident, starts at the Owens Valley Communication Center (OVCC)/Dispatch A. The incident is created in Wildcad and added to ROSS. A firecode is created and requests are created and filled. Incident 2, a federal incident, starts at Sierra Interagency Communication Center (SICC)/Dispatch B. The incident is created in Wildcad and added to ROSS. A Firecode is created and requests are created and filled. The two incidents burn together. It is decided OVCC/Dispatch A will be the ordering point for the incident.

### <span id="page-5-1"></span>Option 1: Reassign

Reassign all requests in ROSS from the SICC/Dispatch B incident to the OVCC/Dispatch A incident.

Procedure:

 The OVCC/Dispatch A creates requests and either multi-places requests or places requests one at a time to the SICC/Dispatch B to reassign resources.

Or

- SICC/Dispatch B grants Reassign Authorization to OVCC/Dispatch A on the incident 2 Incident screen "reassign authorization" tab.
- OVCC/Dispatch A reassigns resources from SICC/Dispatch B.

### Considerations for Grant Reassign Authorization:

- Must have Dispatch Manager role.
- Cannot authorize external or status-only dispatch, or external supply cache.
- When incident is transferred, reassignment authorizations remain intact.

### <span id="page-5-2"></span>Option 2: Merge

Merge the SICC/Dispatch B incident into the OVCC/Dispatch A incident.

Procedure:

- Be sure to merge the incident before SICC/Dispatch B unchecks the "This dispatch has primary responsibility for this incident" checkbox in Wildcad.
- After the merge, SICC/Dispatch B unchecks the "This dispatch has primary responsibility for this incident" checkbox in Wildcad.
- If SICC/Dispatch B does not uncheck the box, updates from their Wildcad will populate IRWIN and in turn throw error messages at OVCC/Dispatch A ROSS Reminders screen.

# **Managing Changes to IRWIN Generated ROSS Incidents**

Confirm the incident at OVCC/Dispatch A is a Wildland in ROSS. If not, edit the incident type.

Considerations:

- Carefully consider this option before implementing a merge. This is not the preferred method.
- Merging can cause pending and pending support requests to delete.
- You will not be able to open the SICC/Dispatch B incident after the merge.

# <span id="page-6-0"></span>Scenario 4: Altaris Cad Dispatch A to Altaris Cad Dispatch B

Incident 1 starts at Dispatch A/Altaris CAD and is created in Altaris CAD and pushed to ROSS. Incident 2 starts at Dispatch B/Altaris CAD and is created in Altaris CAD and pushed to ROSS. The incidents burn together. It is decided Dispatch A will manage the incident and be the ordering point.

### Example:

Incident 1 starts at Redding Interagency Command Center (RICC)/Dispatch A and is created in Altaris CAD and pushed to ROSS. Incident 2 starts at Red Bluff Command Center (TGCC)/Dispatch B and is created in Altaris CAD and pushed to ROSS. The two incidents burn together and RICC will be the ordering point and managing dispatch.

### <span id="page-6-1"></span>Option 1: Reassign

Reassign all requests in ROSS from incident 2 at TGCC/Dispatch B to incident 1 at RICC.

Procedure:

 The RICC/Dispatch A creates requests and either multi-places requests or places requests one at a time to the TGCC/Dispatch B to reassign resources.

Or

- TGCC/Dispatch B grants Reassign Authorization to RICC/Dispatch A on the incident 2 Incident screen "reassign authorization" tab.
- RICC/Dispatch A reassigns resources from TGCC/Dispatch B.

Considerations for Grant Reassign Authorization:

- Must have Dispatch Manager role.
- Cannot authorize external or status-only dispatch, or external supply cache.
- When incident is transferred, reassignment authorizations remain intact.

### <span id="page-6-2"></span>Option 2: Merge

Merge the incidents.

Procedure:

Merge the TGCC incident into the RICC incident in ROSS.

## **Managing Changes to IRWIN Generated ROSS Incidents**

Considerations:

- Carefully consider this option before implementing a merge. This is not the preferred.
- Merging can cause pending and pending support requests to delete.
- You will not be able to open the Dispatch B incident after the merge.

# <span id="page-7-0"></span>*For Co-located Dispatch Centers using the same ROSS database and using both Wildcad and Altaris CAD*

### <span id="page-7-1"></span>Scenario 5: Altaris Dispatch A to Wildcad Dispatch A

Incident 1 starts as a state incident at Dispatch A and is created in Altaris CAD and pushed to ROSS. Requests are created. A firecode is created by the appropriate federal unit. It is discovered the incident is actually a federal incident at Dispatch A.

### Example:

Incident 1 starts as a state incident at RICC/Dispatch A and is created in Altaris CAD and pushed to ROSS. Requests are created. A firecode is created by the appropriate federal unit. It is discovered the incident is actually a federal incident. The incident is created in Wildcad at RICC/Dispatch A.

### <span id="page-7-2"></span>Option 1: Reassign

Reassign the resources from the Altaris CAD ROSS to the Wildcad ROSS.

Procedure:

- Create the incident in Wildcad at RICC/Dispatch A.
- Add the wildcad incident to ROSS from the incident list screen.
- Reassign the resources from the Altaris ROSS incident to the Wildcad ROSS incident.
- Edit the incident name and number in the Firecode application to match the Wildcad incident.

### <span id="page-7-3"></span>Option 2: Change the incident host and number in ROSS

Change the host and incident number in ROSS to match the Wildcad incident.

Procedure:

- Change the host and incident number in ROSS to match the Wildcad incident.
- Sever the tie between Altaris CAD and ROSS to prevent updates to ROSS.

### <span id="page-7-4"></span>Option 3: Merge

Merge the Altaris ROSS incident into the Wildcad ROSS incident.

## **Managing Changes to IRWIN Generated ROSS Incidents**

Procedure:

- Once the incident is created in Wildcad, add the Wildcad incident to ROSS from the incident list screen.
- Merge the Altaris ROSS incident into the Wildcad ROSS Incident.
- Sever the tie between Altaris CAD and ROSS to prevent updates from Altaris CAD.

Considerations:

- Carefully consider this option before implementing a merge. This is not the preferred method.
- Merging can cause pending and pending support requests to delete.
- You will not be able to open the Altaris ROSS incident after the merge.

### <span id="page-8-0"></span>Scenario 6: Wildcad Dispatch A to Altaris Dispatch A

Incident 1 starts as a federal incident at Dispatch A and is created in Wildcad and added to ROSS. Requests are created. A firecode is created and imported to ROSS. It is discovered the incident is actually a state incident at Dispatch A. The incident is created in Altaris CAD.

#### Example:

Incident 1 starts as a federal incident at RICC/Dispatch A and is created in Wildcad and added to ROSS. Requests are created. A firecode is created via Wildcad and imported to ROSS. It is discovered the incident is actually a state incident at RICC/Dispatch A. The incident is created in Altaris CAD.

### <span id="page-8-1"></span>Option 1: Reassign

Reassign resources from WIldcad ROSS to Altaris CAD ROSS.

Procedure:

- Push the incident to ROSS from Altaris CAD.
- Reassign resources from Wildcad ROSS to Altaris CAD ROSS.
- If the same Firecode will be used, the federal unit may need to edit the incident name and number in the Firecode application to match the Altaris incident.

### <span id="page-8-2"></span>Option 2: Change the incident host and number in ROSS

Change the host and incident number in ROSS to match the Altaris CAD incident.

Procedure:

- Uncheck the "This dispatch has primary responsibility for this incident" checkbox in Wildcad.
- When Wildcad unchecks the box, the incident will become a Support. Edit the incident in ROSS and make it a Wildland incident.
- Change the Incident Host and Number in ROSS to match the Altaris CAD incident.
- Confirm the incident in ROSS is still a Wildland. If not, edit the incident type in ROSS.

## **Managing Changes to IRWIN Generated ROSS Incidents**

- Confirm the incident has the correct incident host and number. If not, edit them.
- If the same Firecode from the Wildcad incident is going to be used, the federal unit may need to edit the incident number in Firecode to reflect the current incident number in Altaris.
- If a 209 is needed for the Altaris CAD incident, a new 209 will need to be created. This will tie the incident to IRWIN.

### <span id="page-9-0"></span>Option 3: Merge

Merge the Wildcad ROSS incident into the Altaris ROSS incident.

Procedure:

- Create the incident in Altaris CAD.
- Once the incident is created in Altaris CAD, push the incident to ROSS.
- Merge the Wildcad ROSS incident into the Altaris ROSS Incident.
- Uncheck the "This dispatch has primary responsibility for this incident" checkbox in Wildcad.
- Confirm the Incident Host, Number and Incident Type are correct. If not, edit them.

#### Considerations:

- Carefully consider this option before implementing a merge. This is not the preferred method.
- Merging can cause pending and pending support requests to delete.
- You will not be able to open the Wildcad ROSS incident after the merge.

Considerations for Reassign, Transfers, and Merges between Dispatch Centers and between Agencies

- If a Wildcad is no longer managing the incident, be sure to uncheck the "This dispatch has primary responsibility for this incident" checkbox. This action will cause the incident in IRWIN to become a Support which in turn could change the incident type in ROSS to also become a Support.
- If a Wildcad is no longer managing the incident, unchecking "This dispatch has primary responsibility for this incident" checkbox in Wildcad will stop the Wildcad updates from populating IRWIN and thus coming into ROSS.
- Always confirm the Incident Type, Incident Host and Number are correct when any transfer or merge takes place between Wildcad incidents and Altaris CAD incidents.
- Confirm the Firecode application has the latest incident information for the incident that is using it. Doing so will ensure the correct firecode matches the incident and can be imported to ROSS.